# **Trimble Geomatics Office™ Notas de Versão**

- **[Informações sobre o](#page-2-0)  [produto](#page-2-0)**
- **Mudanças na documentação**

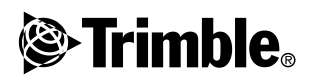

**Versão 1.62 Revisão A Julho 2003**

#### **Escritório Corporativo**

Trimble Navigation Limited Geomatics and Engineering Division 5475 Kellenburger Road Dayton, Ohio 45424-1099 E.U.A. Telefone: +1-937-233-8921 Fax: +1-937-233-9441 www.trimble.com

#### **Direitos Autorais e Marcas Comerciais**

© 2003, Trimble Navigation Limited. Todos os direitos são reservados. Para o suporte de STL, o software usa a adaptação da tecnologia Moscow Center for SPARC da Biblioteca Padrão de Modelos SGI. © 1994 Hewlett-Packard Company, © 1996, 97 Silicon Graphics Computer Systems, Inc., © 1997 Moscow Center for SPARC Technology.

Trimble e Elta são marcas comerciais da Trimble Navigation Limited, registradas no Instituto Americano de Patentes e Marcas. O logotipo do globo e do triângulo, DTMLink, Roadlink, Trimble Geomatics Office, Trimble Survey Controller e WAVE são marcas comerciais da Trimble Navigation Limited. Survey Pro é uma marca comercial de Tripod Data Systems Inc., uma subsidiária de propriedade total da Trimble Navigation Limited. Windows é uma marca registrada da Microsoft Corporation. Todas as outras marcas comerciais pertencem aos seus respectivos proprietários.

#### **Aviso de Nova Versão**

*Esta é a versão do mês de Julho de 2003 (Revisão A) das Notas de Versão do Trimble Geomatics Office. Ela aplica-se à versão 1.62 do software Trimble Geomatics Office™.*

#### **Licença de Software e Firmware, Garantia Limitada**

Este produto de software e/ou firmware da Trimble (o "Software") é licenciado e não vendido. O seu uso é governado pelas provisões do Acordo de Licença do Usuário Final ("EULA"), se houver algum, incluído no Software. Na ausência de um EULA separado que acompanha o Software fornecendo diferentes termos de garantia limitada, exclusões e limitações, os seguintes termos e condições devem ser aplicados. A Trimble garante que este produto de Software da Trimble estará substancialmente conforme com as especificações publicadas aplicáveis da Trimble para o Software por um período de noventa (90) dias, a partir da data da entrega.

### **Recursos da Garantia**

A única responsabilidade da Trimble e o seu recurso exclusivo sob as garantias especificadas acima devem ser, por opção da Trimble, reparar ou substituir qualquer Produto ou Software que não esteja conforme a tal garantia ("Produto Não conforme"), ou reembolsar o preço pago por você por qualquer tal Produto Não conforme, quando você devolver qualquer Produto Não conforme à Trimble, de acordo com os procedimentos de autorização padrões para a devolução de material da Trimble.

#### **Exclusões de Garantia e Renúncia**

Estas garantias devem ser aplicadas somente no caso e na extensão de: (i) os Produtos e Softwares estiverem adequadamente instalados, configurados, interfaceados, mantidos, armazenados e operados de acordo com o manual e especificações do operador relevantes da Trimble e (ii) os Produtos e Softwares não estejam modificados ou empregados incorretamente. As garantias precedentes não devem aplicar-se a e a Trimble não será responsável por defeitos ou problemas de desempenho resultantes de (i) a combinação ou utilização do Produto ou Software com produtos, informações, dados,

sistemas ou dispositivos não fabricados, fornecidos ou especificados pela Trimble; (ii) a operação do Produto ou Software sob quais quer especificações diferentes de, ou em adição a, as especificações padrões da Trimble para os seus produtos; (iii) a modificação não autorizada ou uso do Produto ou Software; (iv) danos causados por acidente, raios ou outra descarga elétrica, imersão em, ou borrifos de, água doce ou salgada; ou (v) desgaste normal em partes consumíveis (por ex.: baterias).

AS GARANTIAS ACIMA ESPECIFICAM A TOTAL RESPONSABILIDADE DA TRIMBLE E SEUS RECURSOS EXCLUSIVOS RELACIONADOS AO DESEMPENHO DOS PRODUTOS E SOFTWARE, EXCETO QUANDO EXPRESSAMENTE AQUI ESPECIFICADO. OS PRODUTOS, SOFTWARES E DOCUMENTAÇÃO E MATERIAL QUE OS ACOMPANHA SÃO FORNECIDOS "COMO SÃO" E SEM GARANTIA EXPRESSA OU IMPLICADA DE QUALQUER FORMA, SEJA PELA TRIMBLE NAVIGATION LIMITED OU QUALQUER QUE ESTEVE ENVOLVIDO NA SUA CRIAÇÃO, PRODUÇÃO, INSTALAÇÃO OU DISTRIBUIÇÃO, INCLUINDO, MAS NÃO LIMITADO A, GARANTIAS IMPLICADAS DE COMÉRCIO E APTIDÃO PARA UM DETERMINADO FIM, TÍTULO E NÃO TRANSGRESSÃO, AS GARANTIAS EXPRESSAS ESPECIFICADAS SUBSTITUEM TODAS AS OBRIGAÇÕES OU RESPONSABILIDADES DA PARTE DA TRIMBLE, RESULTANTES DE, OU EM CONEXÃO A, QUAISQUER PRODUTOS OU SOFTWARE, ALGUNS ESTADOS E JURISDIÇÕES NÃO PERMITEM LIMITAÇÕES NA DURAÇÃO PORTANTO, A LIMITAÇÃO ACIMA ESPECIFICADA PODE NÃO APLICAR-SE A VOCÊ.

A TRIMBLE NAVIGATION LIMITED NÃO É RESPONSÁVEL PELA OPERAÇÃO OU FALHA DE OPERAÇÃO DE SATÉLITES GPS OU PELA DISPONIBILIDADE DE SINAIS DE SATÉLITE GPS.

#### **Limitações de Responsabilidade**

A COMPLETA RESPONSABILIDADE DA TRIMBLE SOB QUAISQUER PROVISÕES AQUI ESPECIFICADAS DEVE SER LIMITADA À QUANTIA MAIOR ENTRE O QUE VOCÊ PAGOU PELA LICENÇA DO PRODUTO OU SOFTWARE OU US\$ 25,00. NA EXTENSÃO MÁXIMA PERMITIDA PELAS LEIS APLICÁVEIS, EM NENHUM EVENTO A TRIMBLE OU SEUS FORNECEDORES SERÃO RESPONSÁVEIS POR QUAISQUER DANOS INDIRETOS, ESPECIAIS, FORTUITOS OU PREJUÍZOS INDIRETOS, SOB QUAISQUER CIRCUNSTÂNCIAS OU TEORIA RELACIONADA DE QUALQUER FORMA AOS PRODUTOS, SOFTWARES E DOCUMENTAÇÃO E MATERIAL QUE OS ACOMPANHA (INCLUINDO, SEM LIMITAÇÃO, DANOS POR PERDAS DE LUCROS COMERCIAIS OU QUALQUER OUTRA PERDA PECUNIÁRIA), INDEPENDENTEMENTE SE A TRIMBLE FOI AVISADA DA POSSIBILIDADE DE TAL PERDA E INDEPENDENTEMENTE DO CURSO DAS TRANSAÇÕES QUE DESENVOLVAM-SE OU QUE JÁ DESENVOLVERAM-SE ENTRE VOCÊ E A TRIMBLE. COMO ALGUNS ESTADOS E JURISDIÇÕES NÃO PERMITEM A EXCLUSÃO OU LIMITAÇÃO DE RESPONSABILIDADE POR PREJUÍZOS INDIRETOS OU INCIDENTAIS, A LIMITAÇÃO ACIMA ESPECIFICADA PODE NÃO APLICAR-SE A VOCÊ.

# <span id="page-2-0"></span>**Informações sobre o produto <sup>1</sup>**

A versão 1.62 do software Trimble Geomatics Office™ foi criada somente para fornecer suporte ao idioma Italiano. Todas as funções e características do software são idênticas à versão 1.61 do Trimble Geomatics Office.

Esta seção fornece detalhes sobre as mudanças efetuadas no software Trimble Geomatics Office™ desde que a versão 1.6 do *Guia do Usuário do Trimble Geomatics Office* foi criada.

# **1.1 Requerimentos de hardware e software para o computador**

A [Tabela 1.1](#page-2-1) explica o que o seu computador necessita para a instalação e uso do Trimble Geomatics Office 1.62.

| Compo-<br>nente            | Requerimentos mínimos                        | <b>Requerimentos</b><br>recomendados   |
|----------------------------|----------------------------------------------|----------------------------------------|
| CPU                        | Pentium 150 MHz                              | Pentium 266 MHz                        |
| RAM                        | 32 MB                                        | 128 MB                                 |
| Disco rígido               | 317 MB requeridos para uma instalação típica |                                        |
| Monitor                    | SVGA cores 800 x 600                         | XGA cores 1024 x 768                   |
| Portas                     | 1 x porta RS232 com 16550 UART               |                                        |
| Unidades de<br>dados       | Unidade CD-ROM ou unidade DVD                |                                        |
| Dispositivos<br>de entrada | Teclado com mouse ou<br>trackball            | Teclado e IntelliMouse da<br>Microsoft |

<span id="page-2-1"></span>**Tabela 1.1 Requerimentos de hardware e software**

| Compo-<br>nente | Requerimentos mínimos                                    | <b>Requerimentos</b><br>recomendados                    |
|-----------------|----------------------------------------------------------|---------------------------------------------------------|
| Software        | Um dos seguintes sistemas<br>operacionais da Microsoft®: | Um dos seguintes sistemas<br>operacionais da Microsoft: |
|                 | • Windows® 98                                            | • Windows 98                                            |
|                 | $\bullet$ Windows Me                                     | • Windows Me                                            |
|                 | • Windows NT 4.0 ou mais<br>recente                      | • Windows NT 4.0 ou mais<br>recente                     |
|                 | • Windows 2000                                           | $\bullet$ Windows 2000                                  |
|                 | • Windows XP                                             | • Windows XP                                            |
|                 | Web browser (visualizador<br>de HTML)                    | Microsoft Access 2000                                   |
|                 |                                                          | Microsoft Internet Explorer 5.0<br>ou mais recente      |

**Tabela 1.1 Requerimentos de hardware e software (continuação)**

# **1.1.1 Instalação do software**

A Trimble recomenda remover a versão 1.5 do Trimble Geomatics Office 1.5 do computador, incluindo qualquer software de demonstração, antes de instalar a versão 1.62 do software Trimble Geomatics Office. Contudo, se você personalizou informações que deseja manter, a versão 1.5 do software pode ser atualizada. Para fazêlo, consulte a seção seguinte.

**Nota –** *Para instalar o software sob o Microsoft Windows NT, Windows 2000, ou Windows XP, você deve contar com direitos administrativos.*

# **Atualização do Trimble Geomatics Office a partir das versões 1.5 ou 1.0**

Quando você atualiza a sua versão 1.5 (ou 1.0) do Trimble Geomatics Office, o software procura esta versão no computador. Se a encontrar, o software instala a nova versão.

Se você tiver a versão 1.5 (ou 1.0) do software Trimble Geomatics Office instalada em outro computador, você deverá inserir o número serial do Trimble Geomatics Office e a chave da instalação anterior. Também deverá inserir a chave do módulo para o módulo WAVE™ Baseline Processing e o módulo Network Adjustment, se aplicável.

## **Instalação dos módulos para WAVE Baseline Processing e Network Adjustment**

Se você comprou o módulo WAVE Baseline Processing ou o módulo Network Adjustment com o Trimble Geomatics Office, insira a chave de validação nos campos apropriados.

Se você comprou o módulo WAVE Baseline Processing ou o módulo Network Adjustment *depois* de ter comprado e instalado o Trimble Geomatics Office, execute o *CD do Trimble Geomatics Office Software* novamente. Você pode reinstalar o Trimble Geomatics Office ou simplesmente adicionar um módulo.

# **1.1.2 Detalhes sobre a instalação**

Esta seção trata de vários detalhes importantes sobre a instalação quando se executa o Trimble Geomatics Office:

• No Microsoft Windows 2000 ou XP

Se você for um usuário (não um usuário avançado), você poderá executar somente os utilitários Feature and Attribute Editor, RoadLink™, ou DTMLink™ se antes alguém, com direitos de administrador, rodar os utilitários.

• Instalação numa rede

Você poderá instalar o Trimble Geomatics Office numa unidade de rede, desde que tenha a devida permissão. Contudo, o Trimble Geomatics Office será executado corretamente somente no computador em que foi instalado.

• Instalação para mais de um usuário

O Trimble Geomatics Office não suporta instalações para mais de um usuário.

# **Instalação do software Trimble Survey Controller**

Você deve instalar o Trimble Geomatics Office **antes** de executar o *CD do software Trimble Survey Controller™*.

# **1.2 Atualização do Trimble Geomatics Office**

Quando você faz uma atualização de uma versão anterior do Trimble Geomatics Office, se você não remover a versão anterior do software, o sistema faz um backup de alguns arquivos.

Os seguintes arquivos são renomeados com o apêndice \*.bak:

- Current.csd
- Antenna.ini
- Receiver ini

Os seguintes arquivos são copiados na pasta Arquivos do programa\Trimble\Trimble Geomatics Office\System\BackedUpBy162:

- Symbols.sym
- LineType.ltp
- AsciiRpt.dat
- AsciiImp.dat
- AsciiExp.dat

Os modelos padrões do projeto são copiados na pasta Arquivos do programa\Trimble\Trimble Geomatics Office\Template\BackedUpBy162.

Para maiores informações sobre o uso de informações personalizadas de versões anteriores do Trimble Geomatics Office, consulte a próxima seção.

# **1.2.1 Uso de informações personalizadas da versão 1.5 do Trimble Geomatics Office**

Os seguintes arquivos personalizados da versão 1.5 do Trimble Geomatics Office podem ser usados na versão 1.62:

- .frm Plan form definition
- .fcl Feature and attribute library
- Current.csd banco de dados do sistema de coordenadas contendo sistemas de coordenadas existentes e definidos pelo usuário (incluindo locais, transformações de datum, elipsóides e modelos do geóide)
- Symbol.sym biblioteca de símbolos
- Linetype.ltp biblioteca de tipos de linha

Como a tabela do banco de dados e as estruturas da coluna (arquivos de esquema) da versão 1.6 do Trimble Geomatics Office são atualizadas, a versão 1.62 não suporta os seguintes arquivos da versão  $1.5$ 

- ASCIIrpt.dat arquivos do formato Report
- ASCIIimp.dat arquivos de definição de importação de ASCII
- ASCIIexp.dat arquivos de definição de exportação de ASCII
- $\Upsilon$  Templates $\langle$ -Template $\rangle$ <sup>\*</sup>.\* modelos do projeto
- Relatórios de acesso do MS relatórios do banco de dados definidos no Microsoft Access

Talvez você não possa usar os arquivos ASCIIrpt.dat, ASCIIimp.dat, e ASCIIexp.dat da versão 1.5 na versão 1.62. Contudo, alguns formatos definidos nos arquivos da versão 1.5 podem ainda ser compatíveis com a versão 1.62 do Trimble Geomatics Office:

- 1. Selecione *Arquivo* / *Importar.* Aparece o diálogo *Importar*.
- 2. Na guia *Personalizar*, clique **Novo formato**. Aparece o diálogo *Definir o formato de importação de ASCII*.
- 3. No editor de textos, abra o arquivo ASCIIimp.dat da versão 1.5.
- 4. Copie o formato de arquivo apropriado no diálogo *Definir formato de importação ASCII* (seção Corpo do formato) no Trimble Geomatics Office.
- 5. Se os códigos de campo referenciados no formato personalizado não existirem no banco de dados do Trimble Geomatics Office, clique o lado direito do mouse para acessar o menu de atalho e selecione o campo apropriado.
- 6. Clique **OK**.

O formato personalizado agora é definido no arquivo 1.62 ASCIIimp.dat do Trimble Geomatics Office.

**Aviso –** Você pode seguir o mesmo procedimento com o relatório personalizado e formatos de exportação. Contudo, se você copiar os arquivos ASCIIimp.dat, ASCIIrpt.dat, e ASCIIexp.dat na pasta do sistema do Trimble Geomatics Office, os formatos personalizados do Trimble Geomatics Office serão sobrescritos. Isto significa que:

- o software não gravará os formatos personalizados nas guias corretas

- os formatos personalizados podem não funcionar por causa da diferença entre a tabela do banco de dados e as estruturas da coluna - você perderá todo formato personalizado incluído no Trimble Geomatics Office

# **1.2.2 Uso de informações personalizadas na versão 1.6 do Trimble Geomatics**

Você pode usar os seguintes arquivos personalizados da versão 1.6 do Trimble Geomatics Office na versão 1.62:

- \*.frm Plan form definition
- \* .fcl Feature and attribute library
- Current.csd Banco de dados do sistema de coordenadas que contém sistemas de coordenadas existentes definidas pelo usuário (incluindo locais, transformações do datum, elipsóides e modelos do geóide)
- Symbol.sym Biblioteca de símbolos
- Linetype.ltp Biblioteca de tipos de linhas

# **1.2.3 Arquivos que mudaram**

Os seguintes arquivos foram atualizados na versão 1.62 do Trimble Geomatics Office:

- ASCIIrpt.dat Arquivos do formato Report
- ASCIIimp.dat Arquivos de definição de importação de ASCII
- ASCIIexp.dat Arquivos de definição de exportação de ASCII

Talvez você não possa usar os arquivos ASCIIrpt.dat, ASCIIimp.dat, e ASCIIexp.dat da versão 1.6 na versão 1.62. Contudo, alguns formatos que foram definidos nos arquivos da versão 1.6 ainda podem ser compatíveis com a versão 1.62 do Trimble Geomatics Office.

Para usar formatos ASCIIimp.dat da versão 1.6 na versão 1.62:

- 1. Selecione *Arquivo* / *Importar.* Aparece o diálogo *Importar*.
- 2. Na guia *Personalizar*, clique **Novo formato**. Aparece o diálogo *Definir Formato de Importação ASCII*.
- 3. Abra o arquivo ASCIIimp.dat da versão 1.6 num editor de texto.
- 4. Copie o formato apropriado de arquivo no diálogo *Definir Formato de Importação ASCII* (seção Formatar corpo) no Trimble Geomatics Office.
- 5. Se os códigos de campo referenciados no formato personalizar não existirem no banco de dados do Trimble Geomatics Office, clique o lado direito do mouse para acessar o menu de atalho e selecione o campo apropriado.
- 6. Clique **OK**.

O formato personalizar agora estará definido no arquivo ASCIIimp.dat da versão 1.62 do Trimble Geomatics Office. Para usar os formatos ASCIIrpt.dat (relatório personalizado) e ASCIIexp.dat (exportação personalizada) da versão 1.6 na versão 1.62, proceda do mesmo modo.

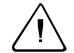

C **Aviso –** Você pode fazer o mesmo com os formatos relatório e exportação personalizados. Contudo, se os formatos de arquivo ASCIIimp.dat, ASCIIrpt.dat, e ASCIIexp.dat forem copiados na pasta do sistema do Trimble Geomatics Office, os formatos personalizados do Trimble Geomatics Office serão substituídos. Isto quer dizer que:

- o software não gravará formatos personalizados nas guias corretas

- os formatos personalizados podem não funcionar por causa da diferença entre a tabela do banco de dados e as estruturas da coluna - todos os novos formatos personalizados da instalação do Trimble Geomatics Office serão perdidos

# **1.2.4 Suporte ao software Survey Pro**

As informações que seguem referem-se ao TDS Survey Pro™ que executa no computador de mão TDS Ranger e ao Trimble Survey Pro que executa no coletor de dados Trimble TSCe. O Trimble Geomatics Office conta com os seguintes tipos de suporte com o software Survey Pro:

**• Registro de piquetagem**

O Trimble Geomatics Office não suporta registros de piquetagem para linha ou piquetagem para DTM da versão 3.5 do software Survey Pro.

**• Diferenças de interpolação do modelo**

Se quiser piquetar estações intermediárias, deve interpolar os elementos do modelo correspondente adjacentes que possuem um declive transversal ou offset diferente. Uma definição de estrada exportada do Trimble RoadLink para um computador de mão TDS Ranger ou para um instrumento Trimble 3600/5600 TDS é interpolada de forma diferente nos produtos TDS daquela que ocorre no RoadLink ou Trimble Survey Controller.

Esta diferença ocorre porque o método usado para a interpolação do modelo usado pelo RoadLink e Trimble Survey Controller é diferente daquele usado pelos produtos TDS.

Por exemplo, uma estrada pode ter um declive de perfil constante, onde um elemento do modelo da estação 0.0 tem um declive transversal de -5% para um offset de 5 m, e o elemento do modelo correspondente na estação 50.0 tem um declive transversal de –10% para um offset de 10 m.

Os produtos TDS calculam o declive lateral na estação 25.0 como –7.5%, que é a diferença numérica interpolada entre –5% e –10% das estações adjacentes.

O RoadLink e o Trimble Survey Controller mantêm um declive constante a partir da borda externa do elemento do modelo na estação 0.0 para a margem externa na estação 50.0. Isto faz com que a elevação na estação 25.0 seja a diferença numérica interpolada entre as posições correspondentes nas estações 0.0 e 50.0. Usando esta elevação interpolada, o declive transversal calculado na estação 25.0 é –8.333%.

# **1.2.5 Suporte aos sistemas 3300/3600/5600 Elta da Trimble**

Esta seção descreve os detalhes de suporte aos instrumentos Trimble Geomatics Office e 3300/3600/5600 Elta® da Trimble:

## **• Observações laterais transversais**

Se observações laterais forem medidas durante a tirada de uma transversal, a Trimble recomenda configurar os instrumentos 3600 Elta e 5600 Elta para que armazenem ângulos absolutos (sob o menu 9135). Se ângulos orientados forem armazenados durante a tirada de uma transversal, o Trimble Geomatics Office não importará observações laterais.

## **• Posicionamento**

Cada fator de escala local do posicionamento é importado para o Trimble Geomatics Office e aplicado para cada distância observada a partir da estação.

### **• Configurações do instrumento**

Se você usar os dispositivos especificados abaixo, a Trimble recomenda que armazene as configurações presentes no instrumento sempre que o sistema lhe pedir que o faça:

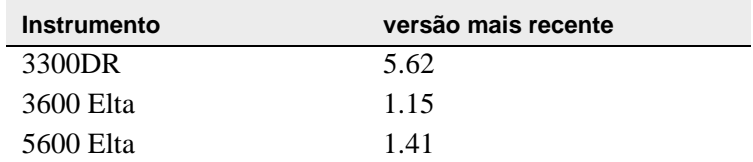

Esta configuração deve estar ativa sob o Menu 51 (3300 DR) ou Menu 917 (3600 Elta e 5600 Elta).

### **• Nomes de pontos nulos**

A Trimble recomenda não usar nomes de pontos nulos ao importar arquivos do 3600 Elta ou 5600 Elta M5 para o Trimble Geomatics Office.

# **1.2.6 Suporte ao VRS**

Um novo relatório de detalhes do ponto foi adicionado, fornecendo informações da solução da posição. Use este relatório para visualizar dados VRS.

Para abrir o relatório, no menu principal, selecione *Relatórios* / *Relatórios adicionais* / *Detalhes do ponto*.

# **1.3 Características do novo software**

# **1.3.1 Exportação de seções transversais do Autodesk para usar no RoadLink**

Para garantir que a definição da estrada esteja representada com exatidão no software Trimble RoadLink, você poderá necessitar exportar mais seções transversais nas estações críticas.

Para especificar seções transversais adicionais:

- 1. Selecione *Cross Sections / Existing Ground Sample From Surface*.
- 2. Selecione *Add specific stations* no diálogo *Section Sampling Settings*.

**Nota –** *Se você efetuar as Section Sampling Settings a partir da opção Projects / Edit Drawing Settings, você terá que regenerar as seções transversais a partir da opção Cross-sections / Existing ground - Sample From Surface.*

# **1.3.2 Suporte de grids de projeção e grids de mudança**

A versão 1.62 do Trimble Geomatics Office suporta grids de projeção. Grids de projeção são atualmente usados pelos sistemas de coordenadas Malaysian Cassini State Plane.

A versão 1.62 também suporta grids de mudança. Grids de mudança são atualmente usados pelo sistema de coordenadas Royal Dutch (RD) Stereographic.

Grids de projeção e grids de mudança também são suportados pela versão 10.7 do Trimble Survey Controller. Você pode usar o utilitário Data Transfer da Trimble para transferir grids de projeção e grids de mudança entre a versão 1.62 do Trimble Geomatics Office e um coletor de dados da Trimble® que esteja executando o software 10.7 do software Trimble Survey Controller.

**Nota –** *Se um projeto contém grids de projeção ou grids de mudança que foram definidos no sistema de coordenadas que usa a versão 1.62 do Trimble Geomatics Office, o projeto não poderá ser aberto na versão 1.6 do Trimble Geomatics Office.*

# **1.3.3 Melhorias na exportação de arquivos SDR33**

Ao exportar arquivos SDR33 da versão 1.62 do Trimble Geomatics Office usando pés americanos ou pés internacionais, as unidades corretas serão gravadas no arquivo exportado.

## **1.3.4 Melhorias no suporte do arquivo DXF**

Melhorias foram feitas para o uso de arquivos DXF como mapas de fundo e para a importação de arquivos DXF para projetos do Trimble Geomatics Office.

## **1.3.5 Modelo geóide canadense**

O modelo geóide canadense HT2\_0 agora está disponível para ser usado com o Trimble Geomatics Office. Para baixar os arquivos, vá ao http://www.trimble.com/geomaticsoffice\_ts.asp?Nav=Collection-71.

Para instruções sobre como converter o arquivo HT2\_0.byn para o formato .ggf requerido, consulte o arquivo *leia-me.txt*.

Os arquivos também são disponíveis no *CD da versão 1.62 do software Trimble Geomatics Office* na pasta Arquivos adicionais e utilitários  $\setminus \mathsf{Modelos}$  geóide  $\setminus$ .

## **1.3.6 Suporte ao idioma italiano**

A versão 1.62 do Trimble Geomatics Office agora está disponível também no idioma italiano.

# **Mudanças na documentação <sup>2</sup>**

Note as seguintes mudanças da ajuda da versão 1.6 do Trimble Geomatics Office:

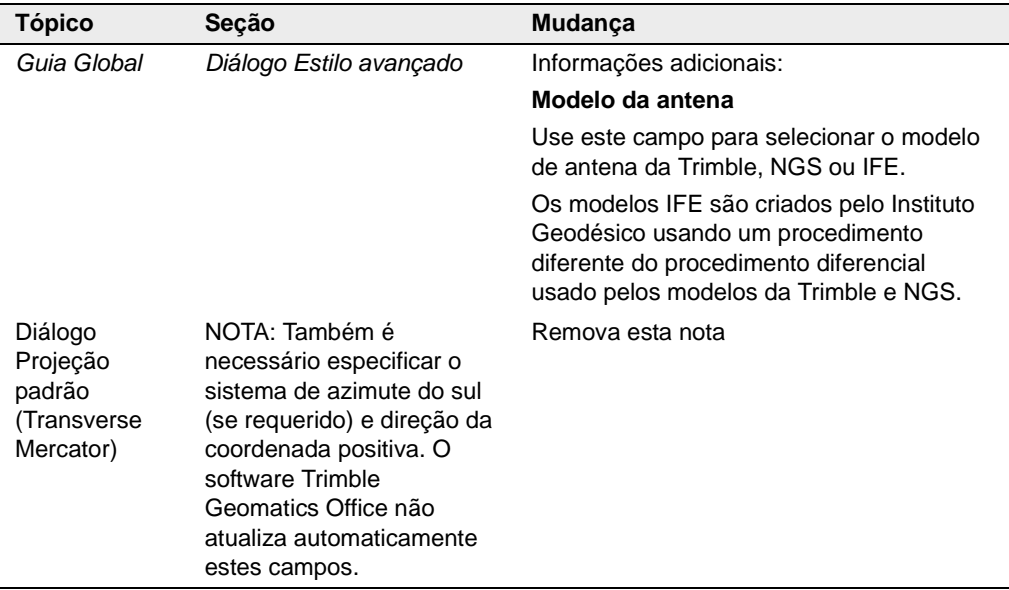